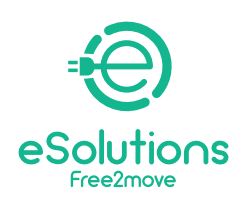

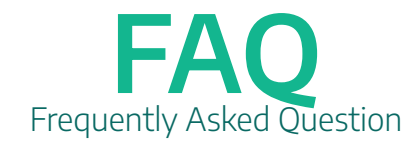

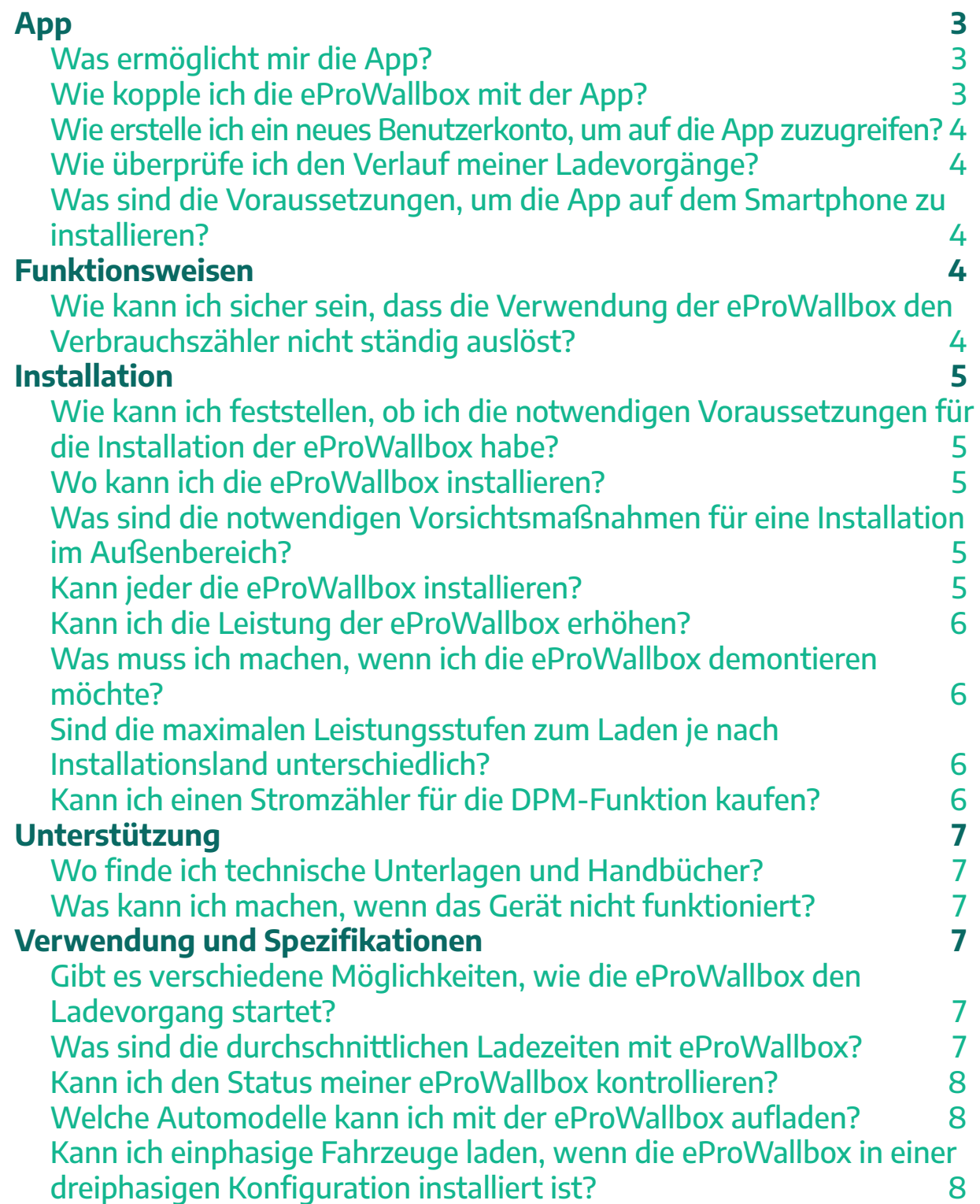

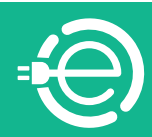

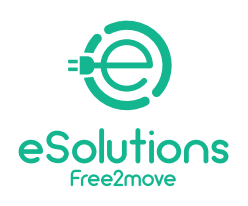

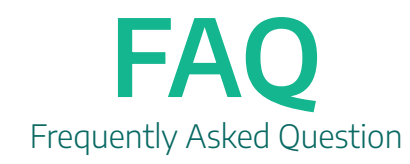

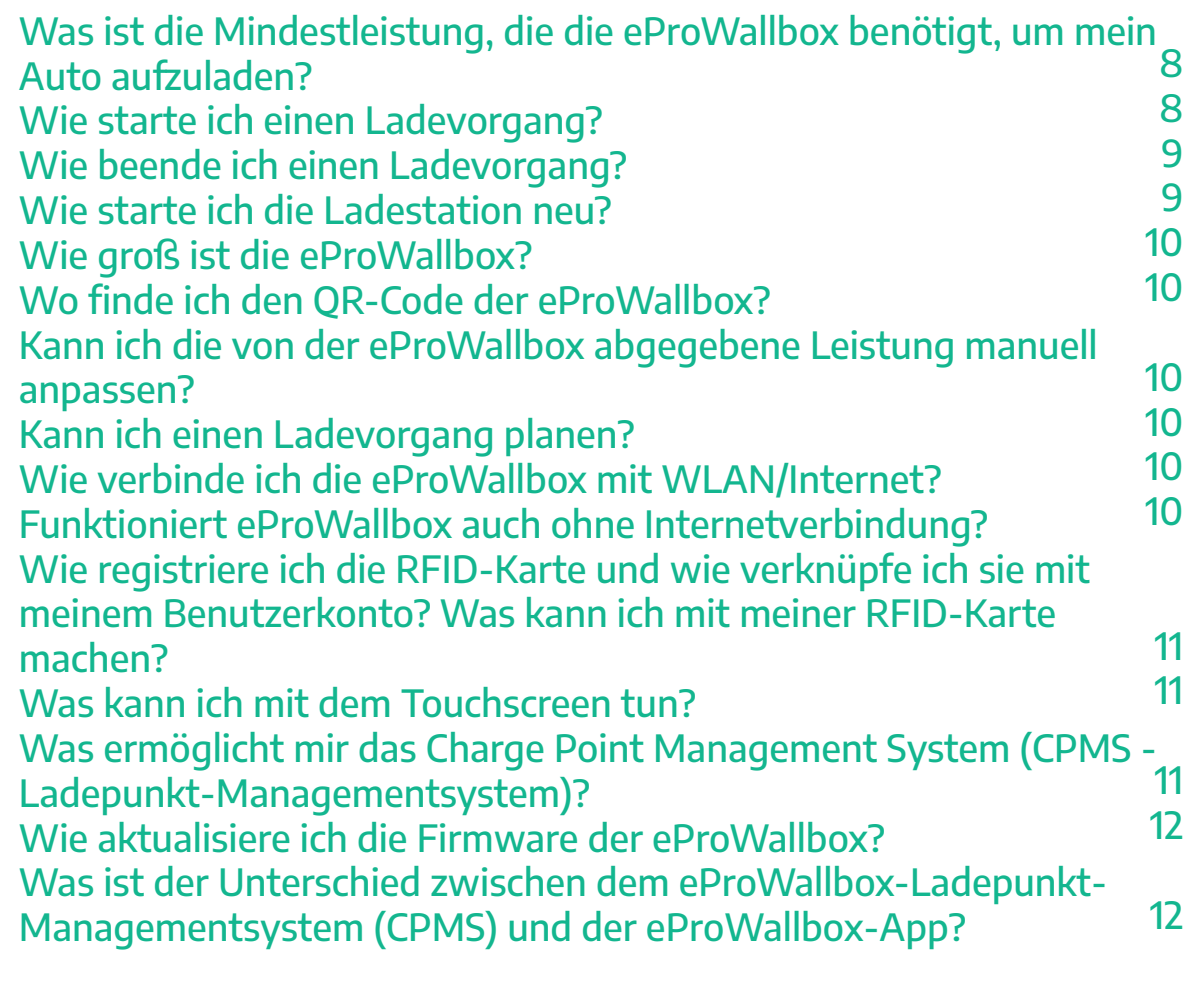

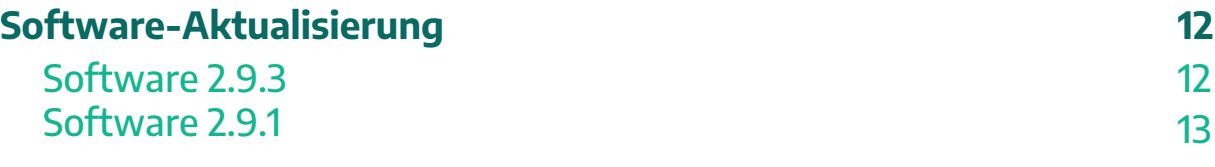

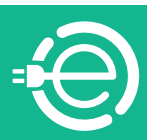

<span id="page-2-0"></span>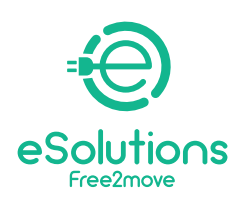

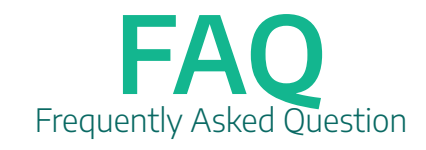

# App

# **Was ermöglicht mir die App?**

Mit eSolutions Charging können Sie sich über Bluetooth mit der eProWallbox verbinden und von überall aus die volle Kontrolle über Ihre Ladevorgänge haben. Sie können auf wichtige Funktionen zur Steuerung der Ladesitzung zugreifen, wie z. B.:

- Starten des Ladevorgangs
- Stoppen, verzögern und planen der Ladevorgänge
- Den Status und den Fortschritt jedes Ladevorgangs in Echtzeit überwachen
- Benachrichtigungen erhalten, wenn Ladevorgänge starten und enden

- Eine statische Grenze für die maximale Ladeleistung einstellen, indem Sie eine Leistungsschwelle definieren

- Leistungsprofile erstellen. Ein Leistungsprofil ermöglicht es Benutzern, die Aktivierung eines Ladevorgangs zu bestimmten Zeiten und Tagen zu planen

- Die DPM-Funktion aktivieren und die DPM-Spitzenverbindungsleistung konfigurieren, die alle darunter liegenden Lasten nicht überschreiten dürfen

- Den Ladevorgangsverlauf mit der aufgewendeten Ladezeit von Elektrofahrzeugen und der gelieferten Energie verfolgen

- Die RFID-Karten mit Ihrem eigenen Konto assoziieren und die mit diesem Benutzerkonto verknüpften Karten aktivieren, sperren oder löschen.

### **Wie kopple ich die eProWallbox mit der App?**

Laden Sie eSolutions Charging vom Store oder von Google Play herunter und befolgen Sie die in der App angezeigten Anweisungen.

Die App authentifiziert und koppelt über einen QR-Code, der auf dem Gehäuse des Ladegeräts angegeben ist, und verknüpft eProWallbox mit Ihrem Konto. Diese Kopplung ermöglicht alle Fernfunktionen wie Datenerfassung, -anzeige und -analyse sowie eine nahtlose Kundenunterstützung. Es ist möglich, mehr als eine eProWallbox zu koppeln. Über das Menü "Geräteliste" können Sie alle Ihre Free2Move eSolutions-Wallboxen von einer einzigen Seite aus verwalten.

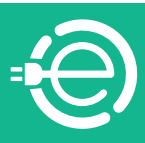

<span id="page-3-0"></span>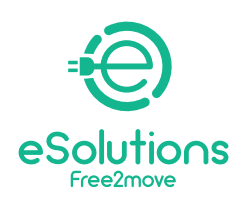

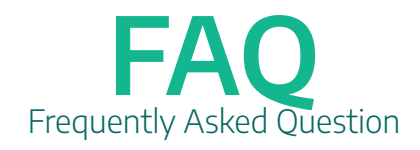

# **Wie erstelle ich ein neues Benutzerkonto, um auf die App zuzugreifen?**

Laden Sie eSolutions Charging vom Store oder von Google Play herunter und befolgen Sie die in der App angezeigten Anweisungen.

Bei der ersten Inbetriebnahme müssen Sie personenbezogene Daten angeben, um sich zu registrieren und ein Free2Move eSolutions-Benutzerkonto zu erstellen. Die Registrierung kann sowohl lokal als auch über soziale Netzwerke, wie Facebook, Google und Apple erfolgen. Die personenbezogenen Daten und die Profileinstellungen können in der App geändert werden.

# **Wie überprüfe ich den Verlauf meiner Ladevorgänge?**

Sie können den Verlauf Ihrer Ladesitzungen in der App überprüfen, indem Sie im Abschnitt "Laden zu Hause" auf "Verlauf" klicken.

### **Was sind die Voraussetzungen, um die App auf dem Smartphone zu installieren?**

Die App kann auf zwei Betriebssystemen installiert werden:

- iOS-Versionen: alle Versionen ab iOS 12

- Android-Versionen: alle Versionen ab Lollipop (5.0, API 21)

# Funktionsweisen

### **Wie kann ich sicher sein, dass die Verwendung der eProWallbox den Verbrauchszähler nicht ständig auslöst?**

Die eProWallbox kann optional mit einem externen Stromzähler von Free2Move eSolutions ausgestattet werden, der das Dynamic Power Management ermöglicht, eine Funktion, die die Nutzung des verfügbaren Stroms zum Aufladen Ihres Fahrzeugs reguliert. Das Dynamic Power Management legt den maximalen Energiebedarf des Fahrzeugs basierend auf der verfügbaren Leistung zu Hause zu einem bestimmten Zeitpunkt fest. Es wird darauf hingewiesen, dass die verfügbare Mindestleistung, die das Fahrzeug zum Aufladen benötigt, etwa 1,4 kW beträgt. Unterhalb dieses Werts wird der Ladevorgang unterbrochen, bis wieder eine Leistung von mindestens 1,4 kW verfügbar ist.

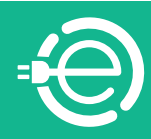

<span id="page-4-0"></span>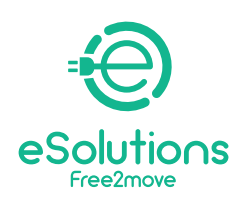

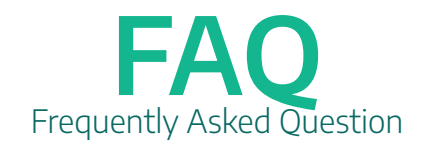

# Installation

# **Wie kann ich feststellen, ob ich die notwendigen Voraussetzungen für die Installation der eProWallbox habe?**

Es gibt keine besonderen Anforderungen, da eProWallbox sowohl in einphasigen als auch in dreiphasigen Systemen installiert werden kann.

# **Wo kann ich die eProWallbox installieren?**

eProWallbox kann sowohl im Inne- als auch im Außenbereich installiert werden. In Bereichen mit eingeschränktem und privatem Zugang (z. B. geschlossene Garage) ist eine Installation möglich. In den Gemeinschaftsräumen der Wohnungseigentümergemeinschaft ist die Aufstellung an zugangsbeschränkten Orten möglich, sofern die Hausordnung dies vorsieht und ein ausreichender Elektroanschluss vorhanden ist.

# **Was sind die notwendigen Vorsichtsmaßnahmen für eine Installation im Außenbereich?**

eProWallbox ist ein Gerät mit der Schutzart IP55 und eignet sich daher für die Installation in einer externen Umgebung in einem Bereich. Im Allgemeine stellen Witterungseinflüsse keine Nutzungsbeschränkung dar. Es wird davon abgeraten, das Gerät so zu installieren, dass es direkter Sonneneinstrahlung oder Regen ausgesetzt ist. Im Bedarfsfall sollten Sie eine Überdachung zum Schutz des Produktes installieren. Die EProWallbox ist zwar gegen Sonneneinstrahlung beständig, jedoch wird während des Ladevorgangs innerhalb der Wallbox Wärme erzeugt, die zu einer Überhitzung über die maximale Betriebstemperatur hinaus führen kann. eProWallbox ist mit einem Sicherheitssystem ausgestattet, das den Ladestrom reduziert, wenn die maximalen Temperaturen überschritten werden.

# **Kann jeder die eProWallbox installieren?**

Mit einem permanenten Anschluss an das Stromnetz erfordert die Installation die Intervention von qualifiziertem Personal für die Planung und die Realisierung eines dedizierten, hochmodernen Stromversorgungssystems und die Zertifizierung des elektrischen Haushaltssystems in Übereinstimmung mit den lokalen Vorschriften und dem Stromversorgungsvertrag. Diese Arbeit sollte von einem zertifizierten

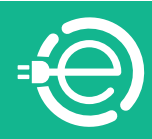

<span id="page-5-0"></span>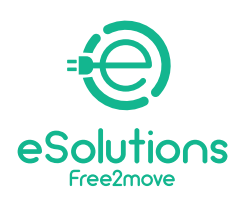

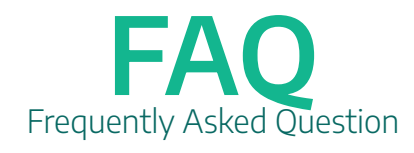

Elektriker durchgeführt werden, da jede Änderung an der Schalttafel immer eine erneute Zertifizierung durch qualifiziertes Personal erfordert.

# **Kann ich die Leistung der eProWallbox erhöhen?**

Die maximale Leistung der eProWallbox beträgt 22 kW. Während der Installationsphase muss das qualifizierte Personal die erforderliche Art der Eingangsstromversorgung (einphasig oder dreiphasig) und die maximale Leistung, die die Wallbox liefern wird, entsprechend der vertraglichen festgelegten Leistung Ihrer Wohnung einstellen. Sie können nicht selbstständig diesen Parameter nach der Installation ändern. Im Bedarfsfall können Sie unsern Kundendienst kontaktieren und den Eingriff von qualifiziertem Personal anfordern.

#### **Was muss ich machen, wenn ich die eProWallbox demontieren möchte?**

Nur qualifiziertes Personal darf die eProWallbox demontieren. Im Bedarfsfall kontaktieren Sie bitte unseren Kundendienst, ohne am Gerät einzugreifen. Das Öffnen der eProWallbox kann zu Schäden am Produkt oder Stromschlag führen. Darüber hinaus erlischt jeglicher Garantieanspruch. Jegliche Schäden, die die eProWallbox aufgrund dieses Vorgangs erleidet, werden nicht von der Garantie abgedeckt.

# **Sind die maximalen Leistungsstufen zum Laden je nach Installationsland unterschiedlich?**

Je nach örtlichen Vorschriften kann sich die maximale Leistungsstufe ändern.

# **Kann ich einen Stromzähler für die DPM-Funktion kaufen?**

Ja, aber die von Free2Move eSolutions bereitgestellten Stromzähler sind die einzigen, die kompatibel sind. Die Verwendung eines nicht von Free2Move eSolutions bereitgestellten Stromzählers garantiert nicht den korrekten Betrieb der Funktion und führt zum Erlöschen der Garantie. Darüber hinaus muss die Installation des DPM-Messgeräts von qualifiziertem Personal durchgeführt werden.

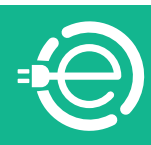

<span id="page-6-0"></span>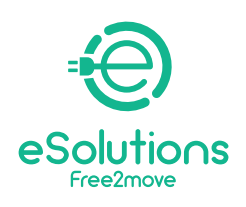

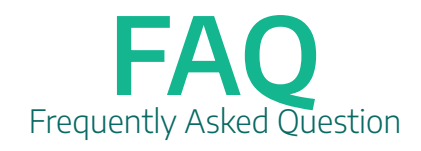

# Unterstützung

# **Wo finde ich technische Unterlagen und Handbücher?**

Die technische Dokumentation und das Nutzerhandbuch der eProWallbox können über das Link **https://www.esolutions.free2move.com/low-power-chargingsolutions/eProWallbox-series2/** heruntergeladen werden.

# **Was kann ich machen, wenn das Gerät nicht funktioniert?**

Wenn der Neustart und die normale Fehlerbehebung das Problem nicht gelöst haben, wenden Sie sich bitte über die Website an unseren Kundendienst: **https://www.esolutions.free2move.com/contacts/**

# Verwendung und Spezifikationen

### **Gibt es verschiedene Möglichkeiten, wie die eProWallbox den Ladevorgang startet?**

Auf der eProWallbox sind verschiedene Betriebsmodi verfügbar, die jeweils über die App ausgewählt werden können:

1. Autostart angeschlossen (Standardwert ab Werk): Verbunden mit dem Free2Move Char ging Point Management System (CPMS - Ladepunkt-Managementsystem) ermöglicht das Aufladen ohne Verwendung von RFID-Karte oder Fernstart über die App

2. Autostart nicht verbunden: Nicht verbunden mit dem CPMS und Laden mit autorisierter RFID-Karte oder Fernstart über die App.

3. Authentifizierung verbunden: Verbunden mit der Free2Move-CPMS und Laden mit autorisierter RFID-Karte oder Fernstart über die App.

4. Authentifizierung nicht verbunden: Nicht verbunden mit dem Free2Move-CPMS und Laden mit autorisierter RFID-Karte oder Fernstart über die App.

# **Was sind die durchschnittlichen Ladezeiten mit eProWallbox?**

Die Ladezeiten lassen sich einfach nach folgender Formel berechnen: EF-Batteriekapazität (kWh) / Wallbox-Ladeleistungsset (kW)

Beispielsweise ist ein Jeep Renegade mit einer Batteriekapazität von 11,4 kWh an einer Wallbox mit einer auf 3,7 kW eingestellten Ladeleistung in etwa 3 Stunden und

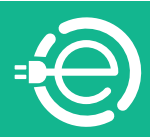

<span id="page-7-0"></span>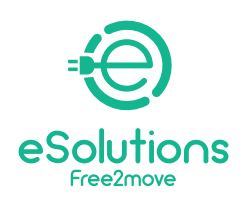

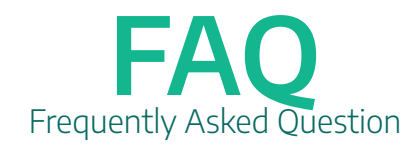

bei einer Ladeleistung von 7,4 kW in einer Stunde und zwanzig Minuten vollständig aufgeladen.

# **Kann ich den Status meiner eProWallbox kontrollieren?**

Dank des Touch-Displays kann die eProWallbox in Echtzeit Informationen über den Verbindungsstatus, Details zum Ladevorgangs und zu Fehler liefern. All diese Informationen sind auch in der App eSolutions Charging verfügbar.

# **Welche Automodelle kann ich mit der eProWallbox aufladen?**

Das Gerät kann zum Aufladen von vollelektrischen oder Plug-in-Hybridfahrzeugen verwendet werden, die mit Typ-2-Steckern kompatibel sind; eProWallbox ist nicht anderen Arten von Fahrzeugen konform.

# **Kann ich einphasige Fahrzeuge laden, wenn die eProWallbox in einer dreiphasigen Konfiguration installiert ist?**

Ja, das ist möglich

### **Was ist die Mindestleistung, die die eProWallbox benötigt, um mein Auto aufzuladen?**

Die Mindestleistung zum Laden eines Elektrofahrzeugs beträgt in der Regel 1,4 kW.

### **Wie starte ich einen Ladevorgang?**

Wenn eProWallbox standardmäßig mit dem Autostart-Betriebsmodus konfiguriert ist, müssen die folgenden Vorgänge durchgeführt werden:

1. Das Display der Wallbox ist im "Leerbefehl-Modus" - bereit zum Laden.

2. Stecken Sie den Stecker des Ladekabels in die verfügbare Steckdose am Gerät; er muss vollkommen eingesteckt sein.

3. Stecken Sie den Stecker des Typ-2-Kabels in den Ladeanschluss des Elektrofahrzeugs.

4. Das Gerät hält das Kabel während der gesamten Ladephase verriegelt.

5. Die Ladevorgänge beginnen und auf dem Display werden Informationen zum Ladevorgang angezeigt.

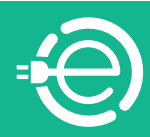

<span id="page-8-0"></span>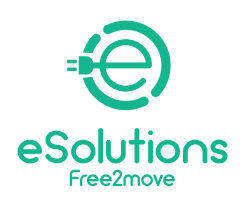

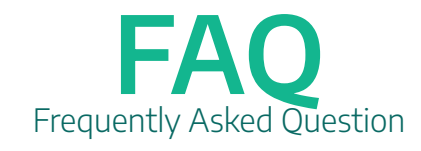

Wenn die eProWallbox im Authentifizierungs-Betriebsmodus konfiguriert ist, ist es möglich, einen Ladevorgang durch Durchziehen der RFID-Karte oder über die App zu starten:

1. Gehen Sie wie im vorherigen Ablauf vor, bis das Kabel eingesteckt ist (d. h. Schritt 3).

2. Führen Sie die Benutzer-RFID-Karte über den entsprechenden Bereich oder starten Sie den Ladevorgang aus der Ferne via App.

3. Fahren Sie mit dem Aufladen des Fahrzeugs fort.

### **Wie beende ich einen Ladevorgang?**

Wenn eProWallbox standardmäßig mit dem Autostart-Betriebsmodus konfiguriert ist, müssen die folgenden Vorgänge durchgeführt werden:

Wenn der Ladevorgang abgeschlossen ist oder der Ladevorgang beendet werden muss, drücken Sie die "Stopp"-Taste auf dem Touch-Display der Wallbox. Nun ist es möglich, das Ladekabel vom Gerät und vom Elektrofahrzeug zu trennen.

Das Produkt kehrt zu seinem ursprünglichen Status zurück, d. h. es ist für einen neuen Ladevorgang bereit.

Wenn die eProWallbox im Authentifizierungs-Betriebsmodus konfiguriert ist:

Wenn der Ladevorgang abgeschlossen ist oder der Ladevorgang beendet werden muss, können Sie die "Stopp"-Taste auf dem Touch-Display der Wallbox drücken oder die RFID-Benutzerkarte über den gekennzeichneten Bereich ziehen, um die verwendete Steckdose zu entsperren und in jedem Fall den Ladevorgang beenden.

Jetzt ist es möglich, das Ladekabel vom Gerät und vom Elektrofahrzeug zu trennen. Das Produkt kehrt zu seinem ursprünglichen Status zurück, d. h. es ist für einen neuen Ladevorgang bereit. Bei beiden Betriebsmodi ist es möglich, den Ladevorgang über die App zu stoppen.

# **Wie starte ich die Ladestation neu?**

Sie können einen "sanften" Neustart per App durchführen. Falls dies nicht ausreicht, können Sie einen harten Neustart durchführen, indem Sie die Wallbox über den Hauptschalter (MCB) im Sicherungskasten aus- und dann wieder einschalten. Verwendung und Spezifikationen

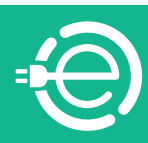

<span id="page-9-0"></span>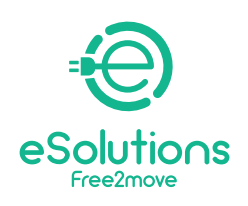

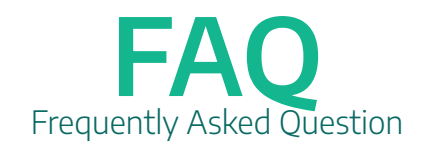

### **Wie groß ist die eProWallbox?**

403x336x190 mm (ohne eingestecktem Stecker)

# **Wo finde ich den QR-Code der eProWallbox?**

Der QR-Code der eProWallbox, der zum Koppeln Ihres Smartphones mit der eProWallbox über die Benutzeranwendung erforderlich ist, befindet sich unter der abnehmbaren äußeren Abdeckung (die weiße) der eProWallbox und auf der Rückseite des Geräts zusammen mit der Teile- und Seriennummer.

#### **Kann ich die von der eProWallbox abgegebene Leistung manuell anpassen?**

Sie können die Leistung nicht erhöhen, da die eProWallbox für die spezifische Installation eingerichtet ist. Sie können über die App eine Benutzergrenze festlegen, die niedriger ist, als die Sicherheitsgrenze, die im Zuge der Installation festgelegt wurde.

### **Kann ich einen Ladevorgang planen?**

Momentan ist die Planungsfunktion noch nicht verfügbar.

### **Wie verbinde ich die eProWallbox mit WLAN/Internet?**

eProWallbox wird mit einer bereits installierten SIM-Karte für die Internetverbindung über 4G geliefert. Wenn Sie sich für die Aktivierung eines Abonnements entscheiden, wird die Internetverbindung über 4G automatisch hergestellt, wenn der Bereich, in dem die Wallbox installiert ist, von einem ausreichend starken Signal erreicht wird. Um die WLAN-Verbindung an der Wallbox einzurichten, prüfen Sie, ob das Signal ausreichend ist und folgen Sie den Schritten in der App.

### **Funktioniert eProWallbox auch ohne Internetverbindung?**

Ja, sie funktioniert, aber ohne Zugriff auf WLAN oder Daten müssen sowohl die Konfiguration als auch die Verwaltung über Bluetooth oder Ethernet-Kabel erfolgen.

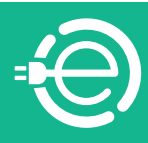

<span id="page-10-0"></span>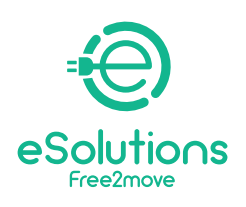

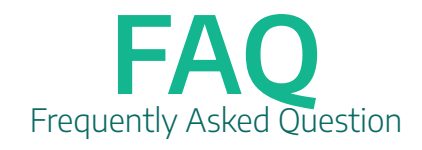

### **Wie registriere ich die RFID-Karte und wie verknüpfe ich sie mit meinem Benutzerkonto? Was kann ich mit meiner RFID-Karte machen?**

Alle Benutzer können RFID-Karten über die App mit ihrem eigenen Benutzerkonto verknüpfen: Die Karte kann über die Telefonkamera eingescannt oder durch manuelle Eingabe der Kartenkenndaten - auf der Rückseite der Karte - verknüpft werden. Im entsprechenden Bereich der App können Sie mit dem Benutzerkonto verknüpfte Karten aktivieren, sperren oder löschen. Sie können Ihre RFID-Karte verwenden, um einen Ladevorgang zu starten oder zu stoppen

# **Was kann ich mit dem Touchscreen tun?**

Sie können einen Ladevorgang durch Drücken der Stopp-Taste unterbrechen oder während des Ladevorgangs durch die Fenster navigieren.

### **Was ermöglicht mir das Charge Point Management System (CPMS - Ladepunkt-Managementsystem)?**

Das Charge Point Management System ist eine Cloud-basierte Plattform mit einer webbasierten Schnittstelle, die eine stabile Verbindung mit Free2Move eSolutions-Ladegeräten bietet. Ladestationen sind über mobile Internetverbindungen (unter Verwendung von SIM-Karten) oder WLAN-Netzwerken mit CPMS verbunden. Die Plattform ermöglicht die Verwaltung der verbundenen Geräte im Hinblick auf die Steuerung des gesamten Austauschs über OCPP-Standards wie:

- Konfiguration
- Überwachung
- Ferneingriff auf die Ladestationen und -vorgänge
- Software-Upgrades
- Erstellen von Berichten.

Verwendung und Spezifikationen

Sie können Ihre RFID-Karte verwenden, um einen Ladevorgang zu starten oder zu stoppen

Sie können Ihre RFID-Karte verwenden, um einen Ladevorgang zu starten oder zu stoppen

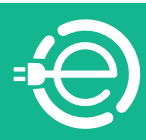

<span id="page-11-0"></span>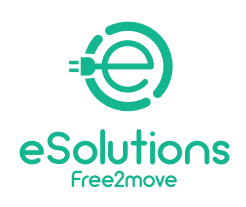

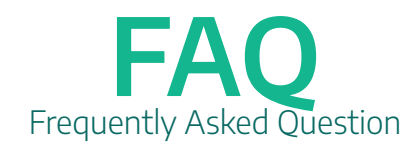

# **Wie aktualisiere ich die Firmware der eProWallbox?**

Es ist möglich, die Firmware-Aktualisierung über die App oder die Plattform des Ladepunkt-Managementsystems (CPMS) zu autorisieren.

### **Was ist der Unterschied zwischen dem eProWallbox-Ladepunkt-Managementsystem (CPMS) und der eProWallbox-App?**

Das CPMS ist eine Cloud-basierte Plattform mit einer webbasierten Schnittstelle, die von Flottenmanagern verwendet wird, um eine Gruppe von Wallboxen zu steuern, wie sie beispielsweise in Gemeinschaftsbereichen in Wohnhäusern oder in Bürogebäuden installiert sind. Ein Privatnutzer kann nur über die App mit seiner eigenen Wallbox interagieren.

# Software-Aktualisierung

#### **Software 2.9.3**

Wenn Ihre eProWallbox auf Version 2.9.3 aktualisiert werden muss, erscheint eine automatische Meldung auf der eSolutions Charging App, die mit Ihrer eProWallbox verbunden ist, wenn diese bereits eingeschaltet ist oder wenn Sie sie zum ersten Mal einschalten. Das Update wird over the air durchgeführt und die Wallbox startet automatisch neu, um einen neuen Ladevorgang zu starten.

Falls Ihre eProWallbox die Meldung "Software Update" länger als 10 Minuten auf dem Bildschirm anzeigt, verwenden Sie Ihre eSolutions Charging App, um das Gerät neu zu starten.

Bleibt Ihre eProWallbox Move länger als 10 Minuten im Status "Software Update" (gelbes pulsierendes LED-Licht), verwenden Sie Ihre eSolutions Charging App, um das Gerät neu zu starten.

 Das Software-Update von 2.9.1 auf 2.9.3 ermöglicht Ihrer eProWallbox den Zugriff auf diese neuen Funktionen:

**FEHLERMANAGEMENT:** Die neuen Funktionen führen deutlichere Meldungen ein, wenn der Ladevorgang unterbrochen wird.

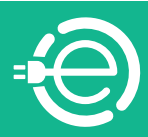

<span id="page-12-0"></span>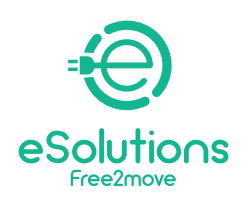

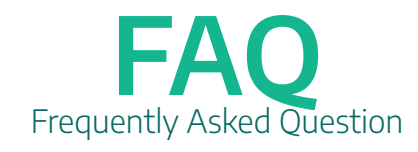

**- eProWallbox:** Im Falle eines Fehlers während des Ladevorgangs werden "Wait for unplug" und der ERR-Code-Bildschirm zusammen mit einem Warnsymbo<sup>t</sup> in der oberen Leiste angezeigt.

**- eProWallbox Move:** Im Falle eines Fehlers während des Ladevorgangs leuchtet eine rote LED bis zum Ausstecken.

#### **Software 2.9.1**

Wenn ihre eProWallbox (nicht gültig für eProWallbox Move) auf die Version 2.9.1 aktualisiert werden muss, erscheint eine automatische Meldung auf dem Touchscreen Ihrer eProWallbox, wenn diese bereits eingeschaltet ist oder wenn Sie sie zum ersten Mal einschalten. Die Aktualisierung erfolgt drahtlos und die Wallbox startet automatisch neu. Danach ist sie für eine neue Ladesitzung bereit.

Die Aktualisierung der Software-Version von 2.8 auf 2.9.1 bietet Ihrer eProWallbox folgende neue Funktionen:

-**Master- und Slave-Funktion** (nur mit 2 eProWallboxen möglich): Wenn Sie 2 eProWallboxen installiert haben, bietet die Master- und Slave-Funktion einer Wallbox die Möglichkeit, die andere zu steuern. Was bedeutet das? Die als Master eingestellte eProWallbox kann die maximal verfügbare Leistung steuern und gleichmäßig auf die beiden Wallboxen verteilen.

-**Aufladen im Authentifizierungsmodus ohne Verbindung:** Sie können den Ladevorgang mit Ihrer RFID-Karte auch dann starten, wenn die eProWallbox im Bluetooth-Modus und nicht im 4G- oder WLAN-Modus verbunden ist.

-**Backend-Verbindung von Drittanbietern: M**it der neuen Aktualisierung kann die eProWallbox so konfiguriert werden, dass sie auch mit Backends von Drittanbietern verbunden ist (unter Verwendung des Protokolls OCCPP 1.6 JSON über 4G LTE, einer SIM-Karte eines Drittanbieters oder über WLAN) und nicht nur mit der Steuerplattform eSolutions (CPMS - eSolutions Control Platform).

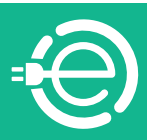